## **[Changes to H-Net's hostnames](http://networks.h-net.org/node/905/pages/3291474/changes-h-nets-urls)**

Page published by Dennis Boone on Monday, December 3, 2018

When H-Net decided in 1994 to develop a physical home for its computing resources instead of depending on the charity of widely scattered institutions, Michigan State University stepped up to provide initial technology support, office space and other resources. One of the legacies of that era is that our original hostnames all ended in h-net.msu.edu.

Over the years since H-Net has gone through many changes, including becoming a not-for-profit corporation, launching the H-Net Commons, and registering the h-net.org domain name. MSU has likewise undergone many changes. Because of changes in MSU's information technology environment, H-Net will no longer use h-net.msu.edu hostnames. H-Net will now use h-net.org hostnames for all services and content. While we don't expect to immediately break the old hostnames, we don't know how long they will continue to work. Thus, it's important to take action now.

The changes outlined here will take effect on January 16, 2019.

You may need to change:

- [Bookmarks or link URLs](#page-0-0)
- [Mailer configurations](#page-1-0) identity, and where to fetch or send mail
- [Address book entries](#page-1-1)
- [Mailing list subscriptions](#page-1-2)

<span id="page-0-0"></span>If you have bookmarks in your web browser, or are responsible for links to H-Net properties in other places, here's how to update them:

- Change the hostname
	- ❍ *mail.h-net.msu.ed*u ↣ *mail.h-net.org*
	- ❍ *[www.h-net.msu.edu](http://www.h-net.msu.edu)* or *www2.h-net.msu.edu* ↣ *[www.h-net.org](http://www.h-net.org)*
	- ❍ *h-net.msu.edu* ↣ *lists.h-net.org*
- While you're at it, change the protocol from *http* to *https*.

Here are the parts of a URL:

## **[partsofurl.png](http://networks.h-net.org/file/partsofurlpng)**

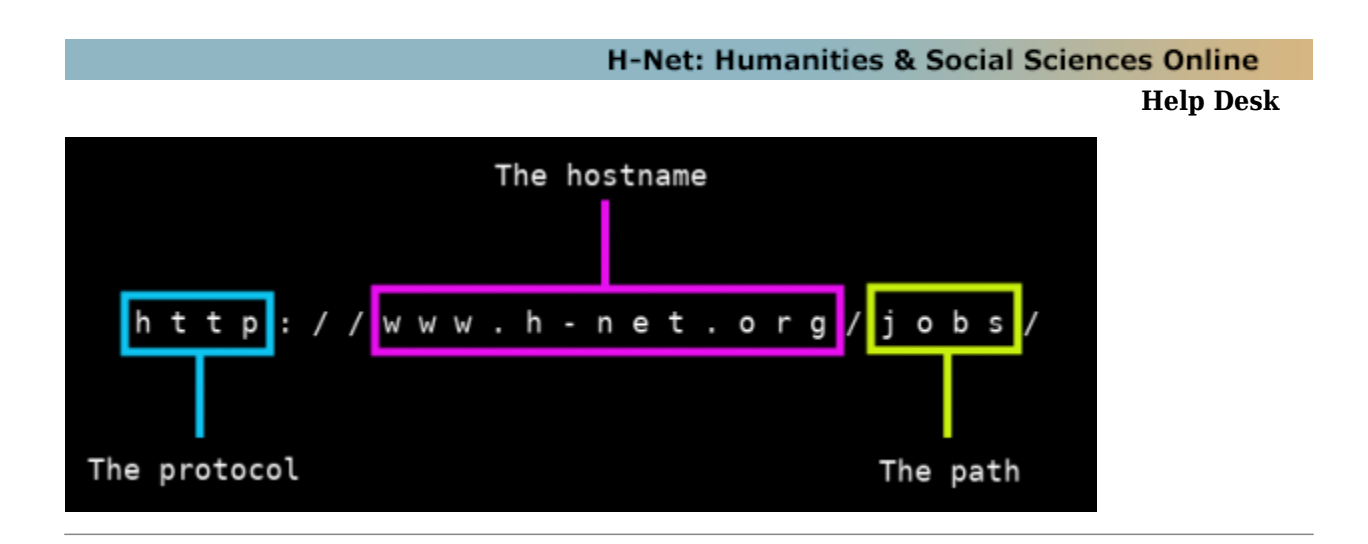

<span id="page-1-0"></span>H-Net editors and officers may have email accounts on mail.h-net.org. If you use your own mailer (e.g. Thunderbird, Outlook, Mac Mail) to access such an account, you may need to change your account settings to use the new names. The relevant settings are:

- Identity: e-mail address
- Outbound mail server (may be labeled SMTP)
- Incoming mail server (may be labeled POP or IMAP)

The process for doing this varies from program to program. You may need to contact your local help desk for assistance.

When you find the settings, change *mail.h-net.msu.edu*  $\rightarrow$  *mail.h-net.org.* 

<span id="page-1-1"></span>In your email address book, you may have addresses for some of H-Net's home office service addresses (*help@*, *reviews@*, etc), network editorial teams (*editorial-\*@*), or H-Net officers or staff members. You may need to update these addresses.

Change the hostname part of an address that ends  $\omega$  *amail.h-net.msu.edu*  $\rightarrow \omega$  *@mail.h-net.org.* 

<span id="page-1-2"></span>If you need to manage subscriptions to H-Net mailing lists, you should know that H-Net is converting from *LISTSERV* to *mailman*. See [here](http://networks.h-net.org/node/905/pages/3298428/changes-h-net-mailing-lists) for more details.

As always, the H-Net Help Desk stands ready to assist you if you have trouble. Write to [help@mail.h](mailto:help@mail.h-net.org)[net.org](mailto:help@mail.h-net.org), or call +1-517-432-5134 between 9am and 5pm weekdays, US Eastern time.

Citation: Dennis Boone. *Changes to H-Net's hostnames*. Help Desk. 01-09-2019. https://networks.hnet.org/node/905/pages/3291474/changes-h-nets-urls Licensed under a Creative Commons Attribution-Noncommercial-No Derivative Works 3.0 United States License.